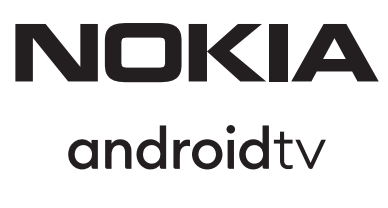

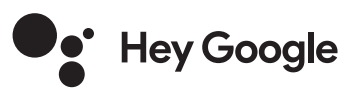

# Streaming Box 8010 4K UHD

# **Gebruiksaanwijzing**

## **Inhoudsopgave**

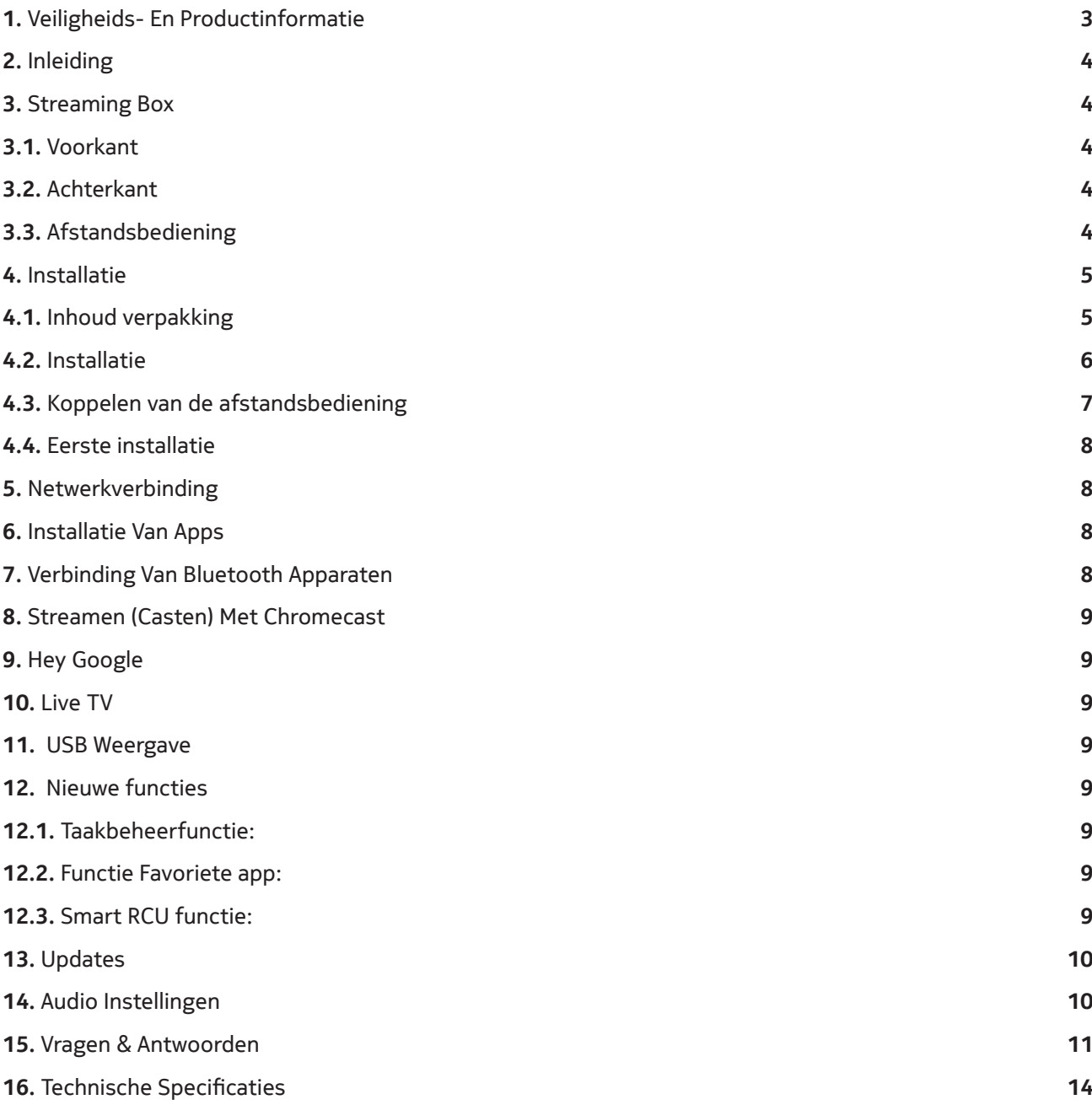

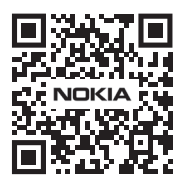

Mil

 $FAQ$ 

FAQs, manuals, help and support: **nokia.com/shop/support**

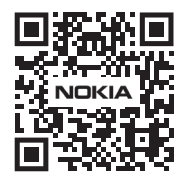

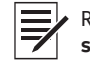

Register your product: **streamview.com/care**

# **1. Veiligheids- en productinformatie**

Uw apparaat is voor verzending zorgvuldig gecontroleerd en verpakt. Zorg er bij het uitpakken voor dat alle onderdelen aanwezig zijn en houd de verpakking uit de buurt van kinderen. We raden u aan om de doos tijdens de garantieperiode te bewaren om uw toestel goed te beschermen in geval van reparatie.

Lees de instructies voordat u het apparaat gebruikt en bewaar ze voor toekomstig gebruik. Het product moet worden geïnstalleerd in overeenstemming met de nationale voorschriften.

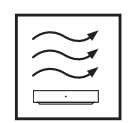

Plaats het apparaat op een vlakke, stevige en stabiele ondergrond op een goed geventileerde plaats. Trek de stekker uit het stopcontact als u het apparaat langere tijd niet gebruikt. Als het netsnoer beschadigd is, moet het worden vervangen door de Nokia Power Adapter PA1210EU. Neem contact op met de klantenservice om mogelijk gevaar te voorkomen!

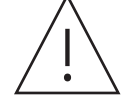

LET OP: Stel dit apparaat niet bloot aan regen of vocht en bescherm het tegen hoge temperaturen, water en stof om elektrische schokken te voorkomen. Gebruik het apparaat niet op vochtige of koude plaatsen

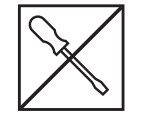

Als het apparaat gerepareerd moet worden, bezoek dan de website: www.quantiselectronics.com/ service om contact op te nemen met de klantenservice.

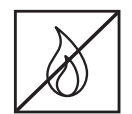

Houd kaarsen of andere open vlammen altijd uit de buurt van het product om verspreiding van vuur te voorkomen. Vermijd direct zonlicht.

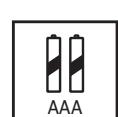

Er bestaat explosiegevaar als de batterij verkeerd wordt vervangen. Gebruik uitsluitend dezelfde of gelijkwaardige batterijen.

Apparatuur met dit symbool is elektrische apparatuur van klasse II of dubbel geïsoleerd. Het apparaat is zo ontworpen dat er geen veiligheidsverbinding met de elektrische aarde nodig is.

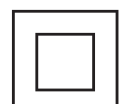

Deze markering geeft aan dat dit product in de hele EU op de juiste manier moet worden weggegooid in overeenstemming met de WEEE-richtlijn 2002/96/EC en niet mag worden weggegooid met ander huishoudelijk afval. Recycle op verantwoorde wijze om duurzaam hergebruik van materiële grondstoffen te bevorderen. Gebruik hiervoor het retour- en ophaalsysteem of neem contact op met de winkel waar het product is gekocht.

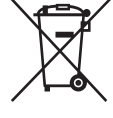

Eindgebruikers zijn wettelijk verplicht om oude batterijen in te leveren. Gooi gebruikte batterijen niet bij het huisvuil, maar lever ze in bij een verkooppunt of inzamelpunt voor oude batterijen.

#### **Vereenvoudigde EU-conformiteitsverklaring**

Hierbij verklaart StreamView dat het productapparaat, type Streaming Box, in overeenstemming is met Richtlijn 2014/53/EU. De volledige tekst van de EU-conformiteitsverklaring is beschikbaar op het volgende internetadres: **streamview.com/support**

Alleen bedoeld voor gebruik binnenshuis in EU-lidstaten en EFTA-landen.

AT BE BG CH CY CZ DE DK EE ES FI FR GR HR HU E IS T LI LT LU LT LU W MT NL NO PL PT RO SI SK SE TR UK (NI)

#### **Apps en Prestaties**

De downloadsnelheid is afhankelijk van uw internetverbinding. Streamingabonnementen zijn mogelijk vereist. Sommige apps zijn mogelijk niet beschikbaar in uw land of regio. Netflix is beschikbaar in geselecteerde landen. Bezoek www.netflix.com voor meer informatie. De beschikbaarheid van spraakbesturing voor Google Assistent is afhankelijk van Google Voice Search-ondersteuning.

#### **Gegevensbescherming**

Apps- en serviceproviders kunnen technische gegevens en gerelateerde informatie verzamelen en gebruiken, inclusief maar niet beperkt tot technische informatie over dit apparaat, systeem- en applicatiesoftware en randapparatuur. Deze informatie kan worden gebruikt om producten te verbeteren of diensten of technologie te leveren die u niet persoonlijk identificeert. Bovendien kunnen sommige services van derden, die al op het apparaat zijn geleverd of door u zijn geïnstalleerd na aankoop van het product, om een registratie met uw persoonlijke gegevens vragen. Sommige diensten kunnen persoonlijk identificeerbare informatie verzamelen, zelfs zonder aanvullende waarschuwingen. StreamView kan niet niet aansprakelijk worden gesteld voor mogelijke datalekken door diensten van derden.

# **2. Inleiding**

De Nokia Streaming Box verandert uw traditionele TV in een Smart TV en brengt de bekende Androidervaring naar de TV. U kunt apps zoals streamingdiensten, games, TV-bibliotheken en duizenden andere apps downloaden van Google Play. Vraag Google om te zoeken naar YouTube-video's, de nieuwste blockbuster of kijk op internet voor het weer of andere content. Cast uw foto's, video's en muziek van mobiele apparaten naar uw TV met ingebouwde Chromecast.

# **3. Streaming Box**

### **3.1 Voorkant**

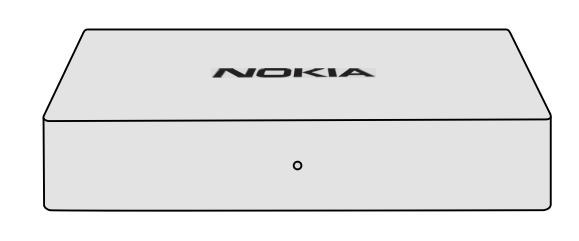

### **3.2 Achterkant**

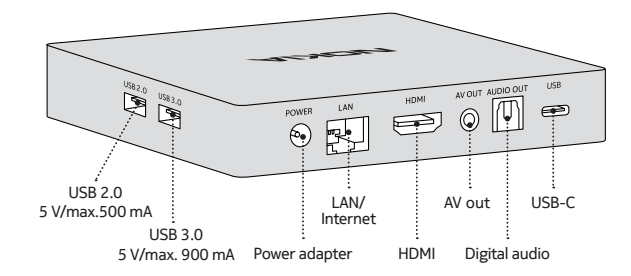

### **3.3 Afstandsbediening**

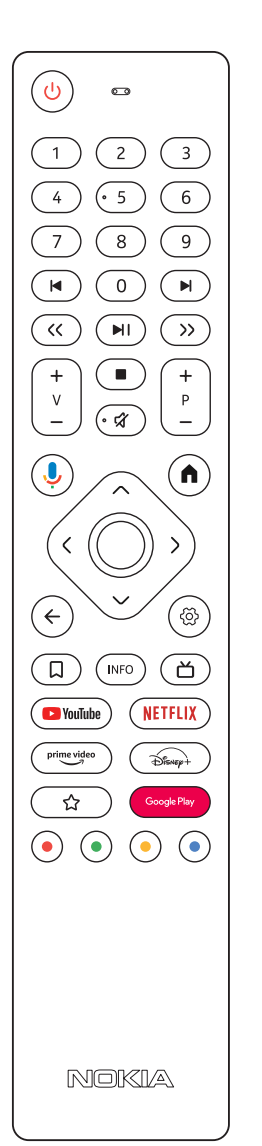

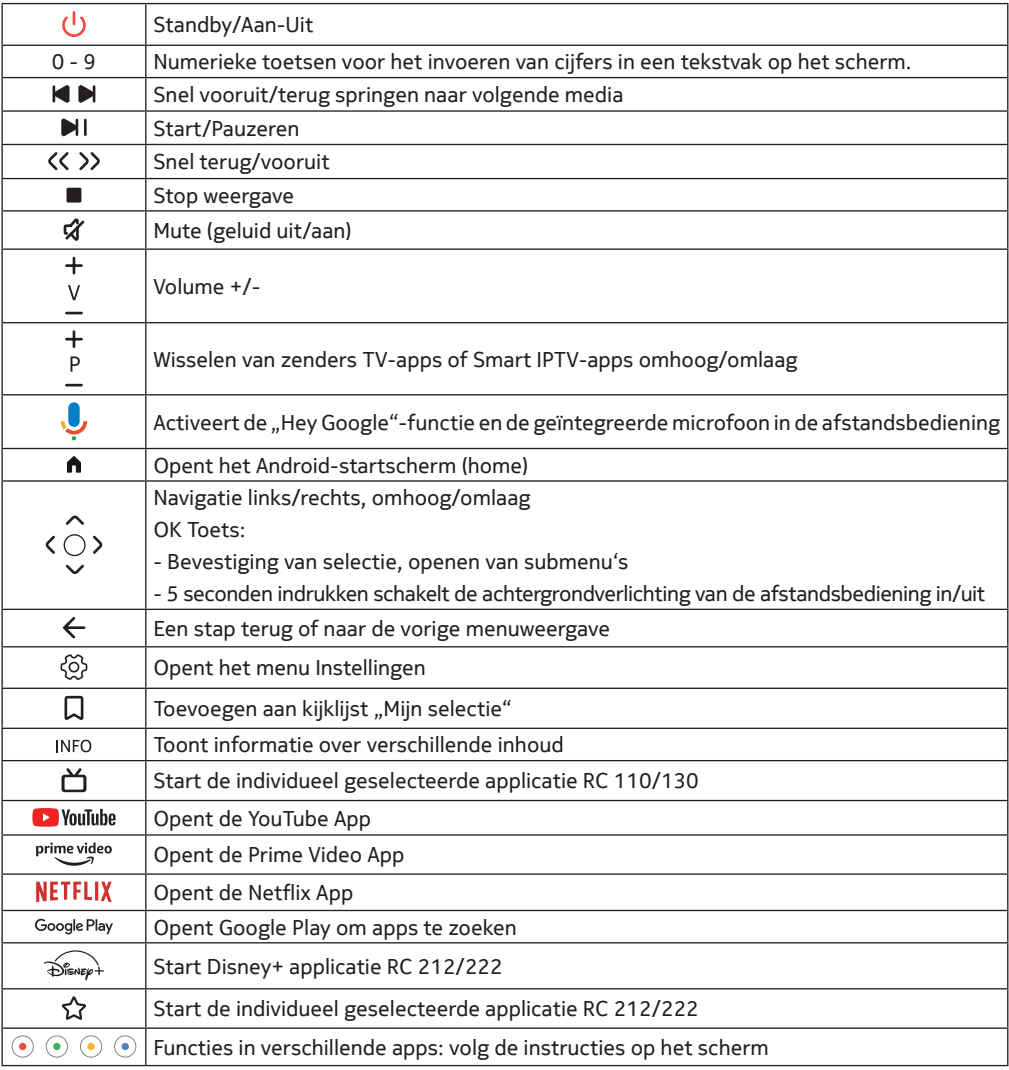

4

# **4. Installatie**

## **4.1. Inhoud verpakking**

Streaming Box

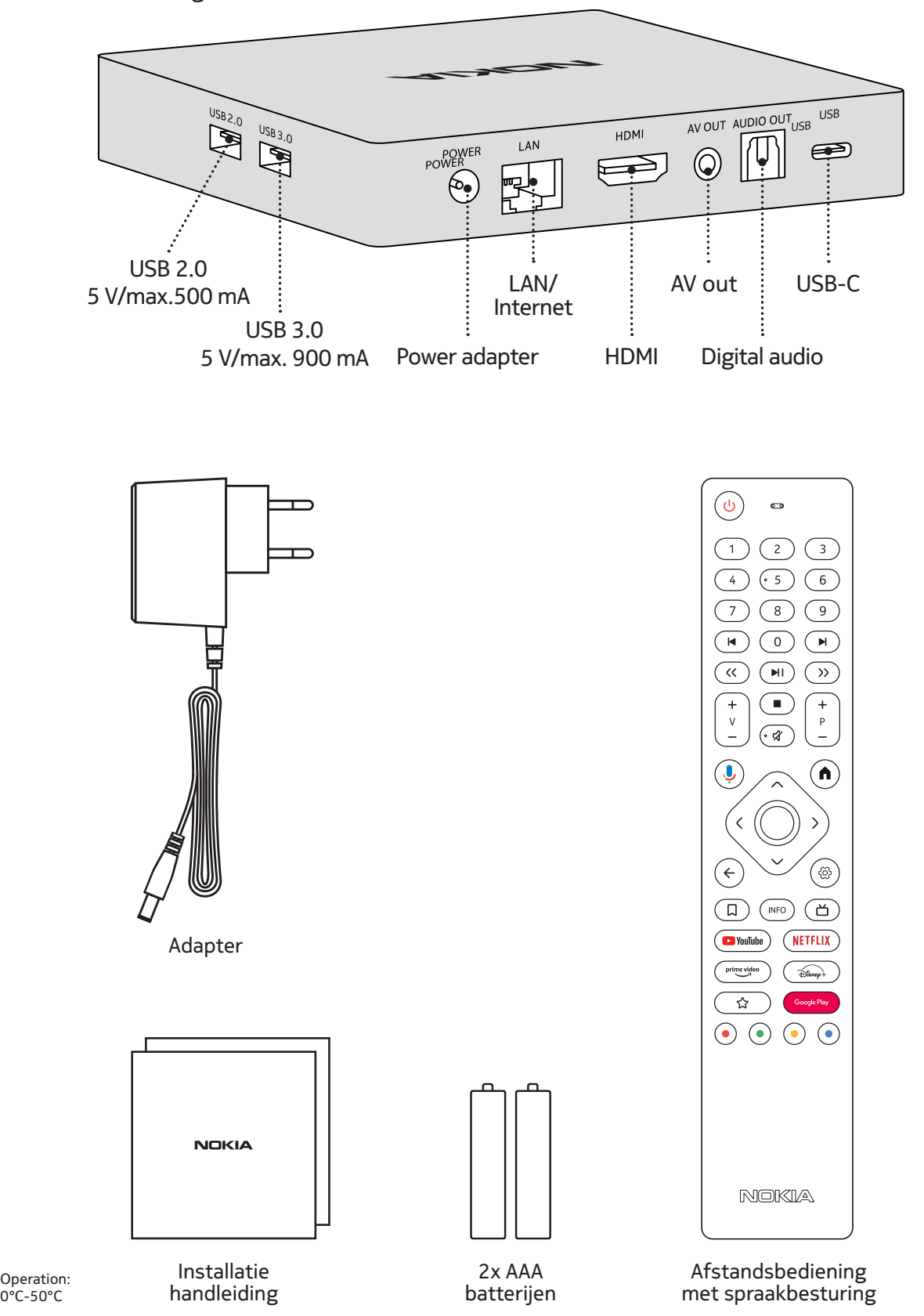

## **4.2. Installatie**

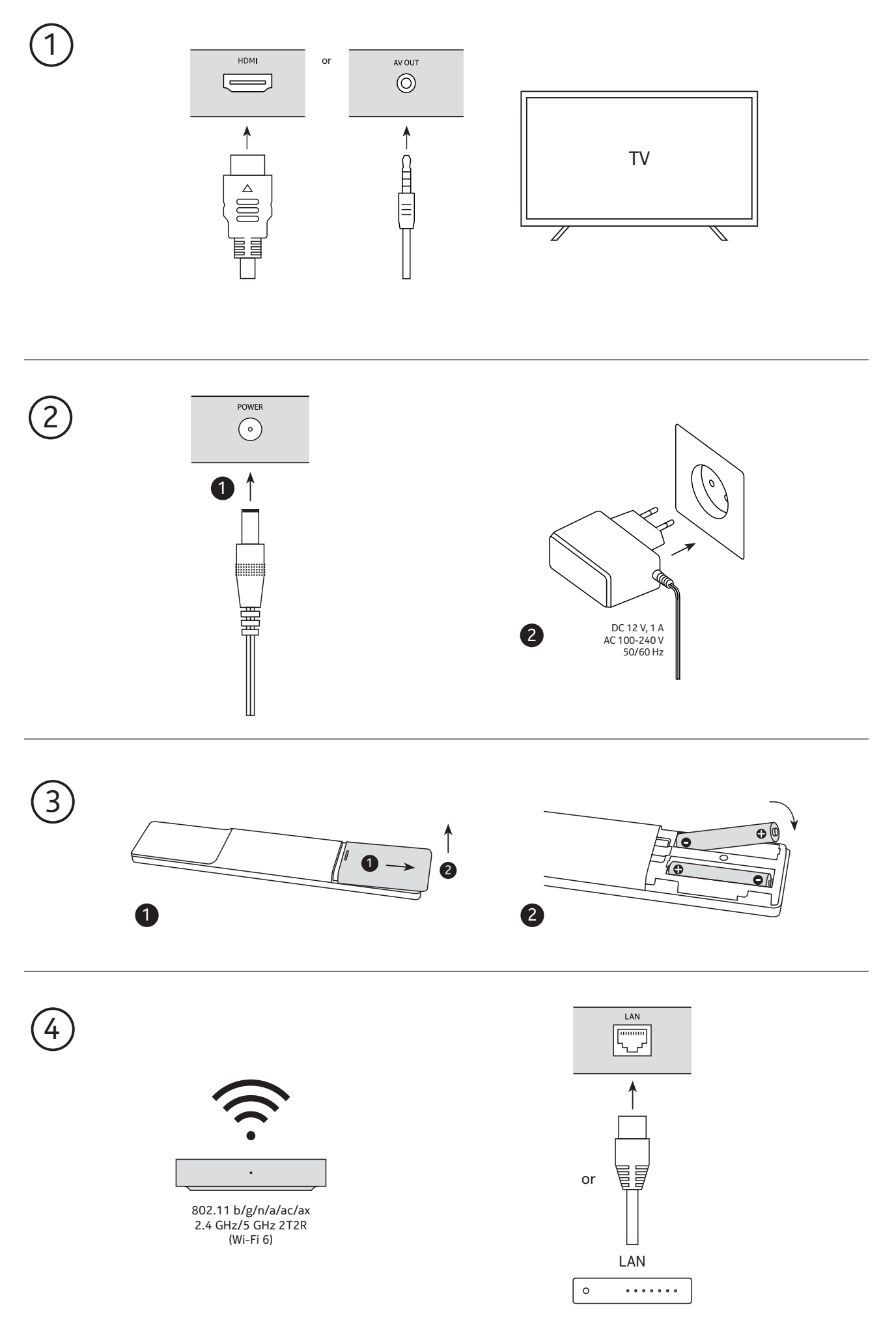

### **Optioneel**

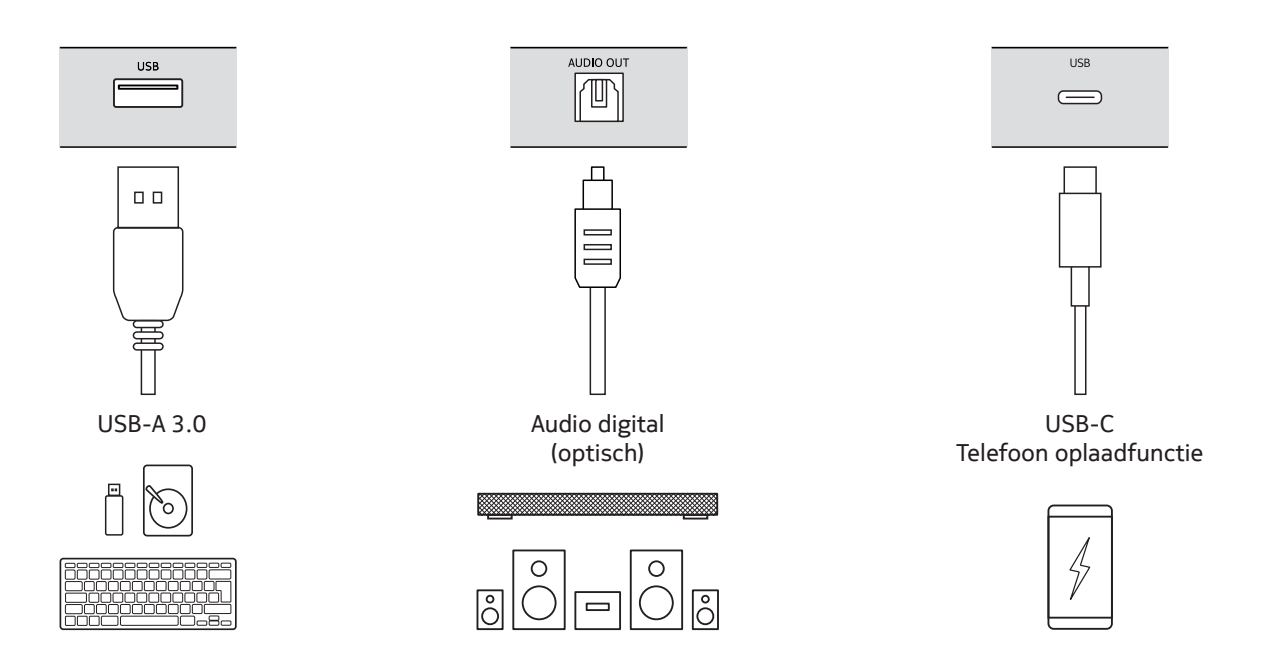

### **4.3. Koppelen van de afstandsbediening**

Zet de TV en Streaming Box aan en volg de instructies op het scherm om de afstandsbediening te koppelen.

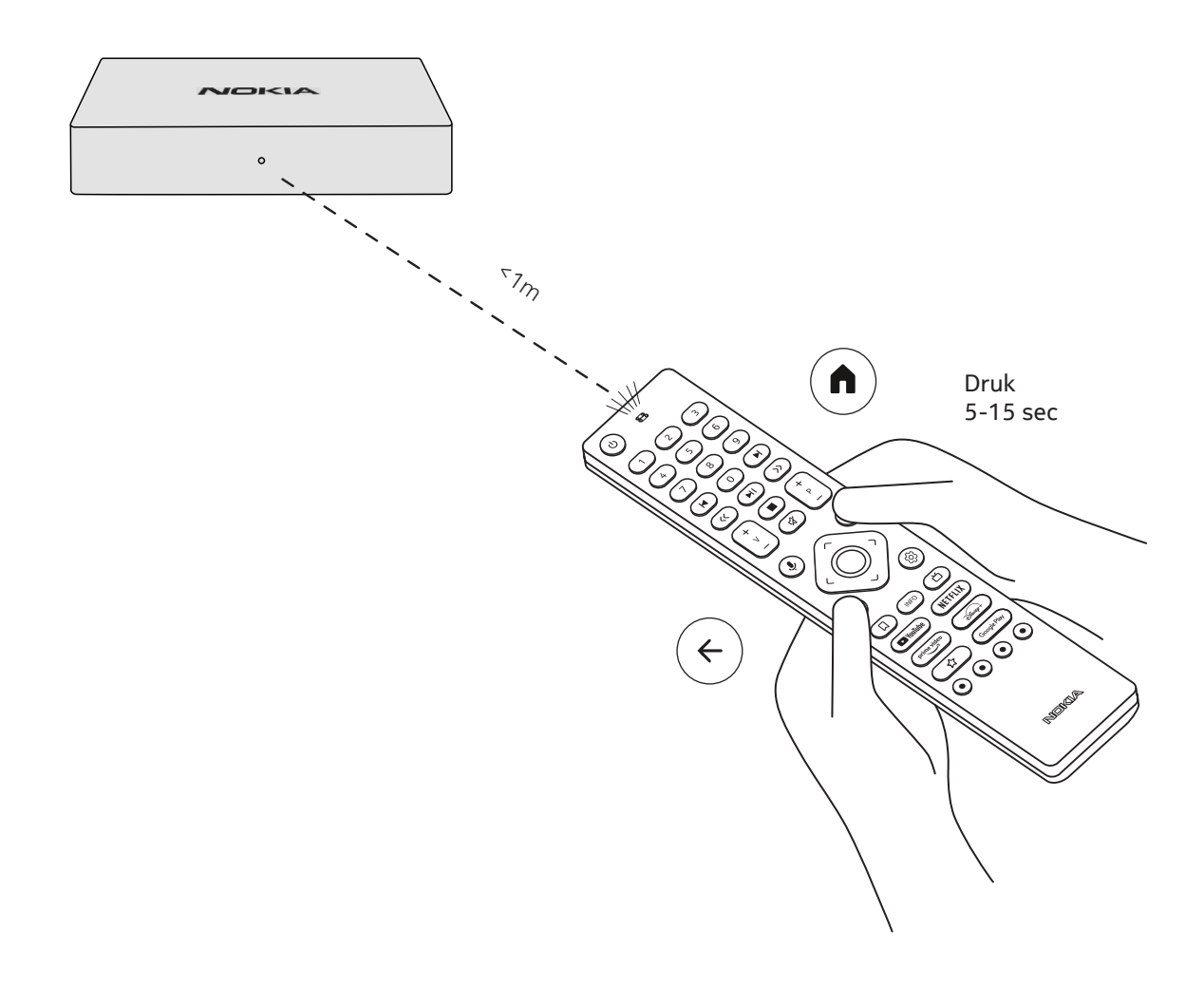

### **4.4. Eerste installatie**

Nadat de afstandsbediening succesvol is gekoppeld, selecteert u de taal in de lijst en volgt u de instructies om het apparaat in te stellen.

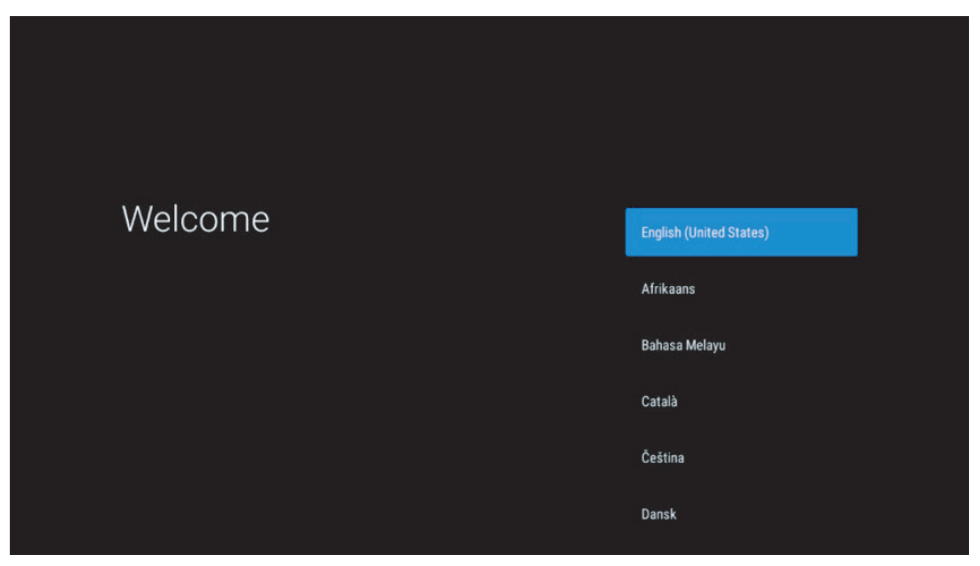

Houd er rekening mee dat de afbeeldingen in deze handleiding alleen ter referentie zijn en in uw land kunnen verschillen.

### **5. Netwerkverbinding**

U kunt verbinding maken met het netwerk via Ethernet (LAN-kabel) of draadloos via Wi-Fi. Volg deze stappen om verbinding te maken met Wi-Fi:

1.Druk op de toets  $\overset{\leftrightarrow}{\otimes}$  om het menu Instellingen ---> Netwerk & Internet te openen.

- 2. Open de Wi-Fi-knop om de beschikbare Wi-Fi-netwerken te bekijken.
- 3: Klik op de WiFi-naam waarmee u verbinding wilt maken en voer het wachtwoord in.

### **6. Installatie van Apps**

Om apps te openen en te downloaden vanuit de Google Play Store, moet u zich aanmelden met een Google-account. Deze vereiste geldt ook voor het initiële installatieproces en kan niet worden omzeild of overgeslagen. Als u geen Google-account hebt, kunt u er een aanmaken met uw pc of smartphone.

Zodra de eerste installatie met succes is voltooid, wordt het startscherm van uw Nokia Streaming Box automatisch weergegeven.

Om door applicaties van de Google Play Store te bladeren en deze te downloaden, selecteert u de Google Play Storeapp op uw scherm of drukt u op de bijbehorende Google Play-knop op uw afstandsbediening.

Let op: Sommige apps werken alleen thuis maar niet op een ander netwerk. Deze apps zijn geen open internetdiensten, maar een "in-house oplossing" voor een tweede en derde TV in huis. De service van de applicatie kan dus alleen aangeboden worden via je eigen netwerkoperator, maar niet via een internetverbinding van een derde partij.

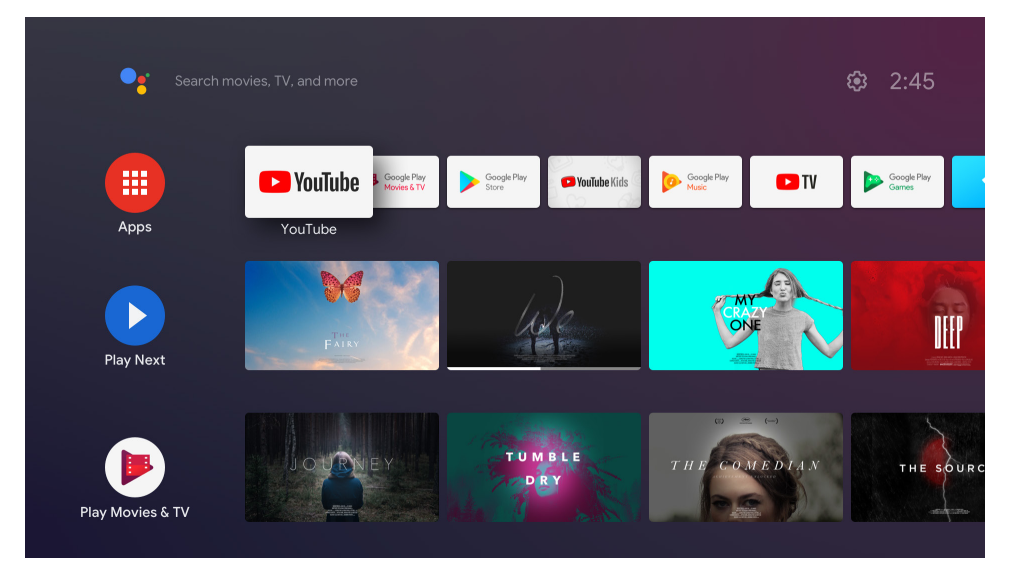

## **7. Verbinding van Bluetooth apparaten**

U kunt audioapparaten, zoals hoofdtelefoons en luidsprekers, maar ook invoerapparaten, zoals gamepads en toetsenbord, via Bluetooth aansluiten op de Nokia Streaming Box.

Druk op de toets  $\circledP$  om het menu Instellingen -> Afstandsbedieningen en accessoires -> Accessoire toevoegen te openen en druk op OK.

Zorg ervoor dat Bluetooth is ingeschakeld op uw apparaat. Het koppelen begint en het Bluetooth-apparaat is verbonden met de Nokia Streaming Box.

### **8. Streamen (casten) met Chromecast**

De Nokia Streaming Box heeft Chromecast geïntegreerd. U kunt video's, muziek en andere content van uw smartphone, tablet of computer naar uw TV streamen.

1.Zorg ervoor dat uw telefoon, tablet of computer op hetzelfde netwerk is aangesloten als de Streaming Box. 2.Open de App die casten ondersteunt, bijv. YouTube.

3.Selecteer de video, tik of klik op het Cast-pictogram.

4.Selecteer de Streaming Box en druk op de afspeelknop (play).

Houd er rekening mee dat niet elke App Chromecast of directe streaming (casting) ondersteunt en dat geschikte Apps moeten worden geïnstalleerd vanuit de Google Play Store (bijv. Facebook Watch voor streaming naar Facebook).

## **9. Hey Google**

De Nokia Streaming Box ondersteunt de functie "Hey Google". U kunt "Hey Google" gebruiken om met uw stem verschillende bewerkingen uit te voeren, zoals het volume aanpassen, het volume in- en uitschakelen of verschillende applicaties openen. U kunt ook informatie zoeken op internet, Vraag bijvoorbeeld "Wat is het weer morgen?". Daarnaast kunt u of films, series of video's zoeken in streamingdiensten zoals Netflix, Prime Video, Disney+ of YouTube. Druk op de Hey Google toets op de afstandsbediening en stel uw vraag.

### **10. Live TV**

U kunt live TV-internetkanalen bekijken met IP TV-applicaties die u heeft gedownload van de Google Play Store, b.v. "Pluto-TV". Druk op de toets 首, om de beschikbare live TV-internetkanalen te starten.

### **11. USB weergave**

Sluit een extern USB-geheugen (USB Flash of externe harde schijf) aan op de USB-A-poort van de Nokia Streaming Box. De USB-A-poort is de grote USB-poort aan de zijkant. Download een multimediaspeler-app, zoals VLC voor Android, Sun Player, MX Player of iets dergelijks, uit de Google Play Store. Open de App en selecteer het bestand dat u wilt afspelen.

Opmerking: de USB-poort op de achterkant kan niet worden gebruikt om content af te spelen van externe USB-apparaten. Deze poort (USB-C) kan worden gebruikt om mobiele telefoons of andere apparaten met een USB-C-aansluiting op te laden.

### **12. Nieuwe functies**

### **12.1. Taakbeheerfunctie:**

Dubbelklikken op de Home knop op de afstandsbediening van het Nokia Streamingapparaat om de functie Taakbeheer te activeren. Selecteer een of alle applicaties die actief zijn op de achtergrond om ze te deactiveren.

### **12.2. Functie Favoriete app:**

Selecteer een geïnstalleerde applicatie in het favorieten App menu. Door op de Ster knop (RC 212/222 afstandsbediening) of de Live TV knop (RC 110/130 afstandsbediening) te drukken kunt u deze toepassing direct starten.

### **12.3. Smart RCU functie:**

Deze functie maakt IR-bediening mogelijk voor de knoppen Aan/Uit en Volume +/-. Je kunt de afstandsbediening van je Nokia streamingapparaat gebruiken om de aangesloten TV te bedienen.

De werking van deze functie moet worden geconfigureerd in het Smart RCU menu van de Nokia streamingapparaten.

**OPMERKING**: De HDMI CEC bediening van de TV moet volledig zijn ingeschakeld, en zorg er voor dat de optie "Apparaat automatisch uitschakelen" is ingeschakeld.

## **13. Updates**

Software-updates voor Nokia Streaming Box worden automatisch uitgevoerd. Wanneer er updates beschikbaar zijn voor geïnstalleerde Apps, krijgt u een melding op het startscherm. Ga naar de melding en druk op OK om deze te lezen. Nieuwe updates worden weergegeven in het menu Instellingen ---> Algemene instellingen ---> Apparaatvoorkeuren ---> Over ---> Systeemupdate. Druk op de toets  $\otimes$  om het menu Instellingen te openen. Als er een update beschikbaar is, verschijnt er een "Download"-knop. Druk erop om de update te downloaden en automatisch te starten.

### **14. Audio instellingen**

In de Nokia Streaming Box 8010 is de geluidsindeling standaard ingesteld op automatisch in het menu Geluid.

U kunt het optimale formaat voor het afspelen van geluid aanpassen, afhankelijk van het apparaat dat is aangesloten op de Nokia Streaming Box 8010 of de afspeelbron, in de geluidsinstellingen in het menu Instellingen / Apparaatvoorkeuren / Geluid / Indelingen selecteren.

De volgende instellingen voor geluidsindelingen zijn beschikbaar voor de Nokia Streaming Box 8010: 1. Automatisch: gebruik de indelingen die uw apparaat ondersteunt (aanbevolen).

- Met deze optie voor het afspelen van geluid detecteert de Nokia Streaming Box 8010 het beste geluidsformaat dat het aangesloten apparaat kan ondersteunen via een HDMI- of optische Toslink-kabel en past het de afspeelkarakteristieken van het geluid aan op het aangesloten apparaat. Deze optie voor het instellen van het audioformaat wordt aanbevolen.
- 2. Geen: gebruik nooit surround sound

Bij gebruik van deze optie voor het afspelen van geluid, speelt de Nokia Streaming Box 8010 geen surround sound af via de aangesloten HDMI- of Toslink optische digitale audiokabel. Deze optie wordt aanbevolen als u een DAC (Digital Audio Converter) wilt gebruiken om digitale audio van Nokia Streaming Box 8010 naar analoge audio te converteren, of als uw aangesloten apparaat geen digitale geluidsweergave kan ondersteunen.

#### DRC- en Dolby 7.1-Instellingen

Als u Dynamic Range Control inschakelt, kunt u de maximale niveaus van het signaal aanpassen. Dit betekent dat luide delen van de film worden gedempt en het niveau van stille scènes wordt verhoogd. Daarom wordt Dynamic Range Control in de volksmond ook wel "Nachtmodus" genoemd. Zo kijkt u films zonder dat u constant het volume hoeft aan te passen met de afstandsbediening.

U kunt de Dolby DRC-modus (Dynamic Range Control) en Dolby 7.1-kanaals passthrough instellen in Menuinstellingen / Apparaatvoorkeuren / Advanced Audio Settings / Audio-output.

#### Dolby DRC Mode

OFF: Als u deze optie selecteert, wordt de DRC-functie uitgeschakeld.

- Line: In de lijnmodus wordt de dynamiek van het signaal niet zo sterk gecomprimeerd (let op: verwar dynamische compressie niet met compressie van gegevenssnelheid). Dit betekent dat de luidste delen stiller zijn dan in het origineel, maar nog steeds veel luider dan in het RF-profiel. De instellingen worden toegepast op de rustige delen..
- RF De naam van het profiel "RF" komt van "Radio Frequency", omdat dit vaak wordt gebruikt voor signalen die via de ether, satelliet of kabel worden ontvangen. Dit geldt bijvoorbeeld voor tv-ontvangst. Het RFprofiel brengt het audiosignaal redelijk consistent op een bijna identiek volumeniveau..

#### Dolby 7.1-Kanaals-Passthrough inschakelen

Met de 7.1 audio passthrough-functie kunt u het surround sound-signaal zonder enige bewerking doorgeven aan de aangesloten AV-receiver voor home entertainment. Het kan helpen om het aantal kabels dat nodig is voor een surround sound-opstelling te verminderen zonder de geluidskwaliteit aanzienlijk te beïnvloeden.

# **15. Vragen & Antwoorden**

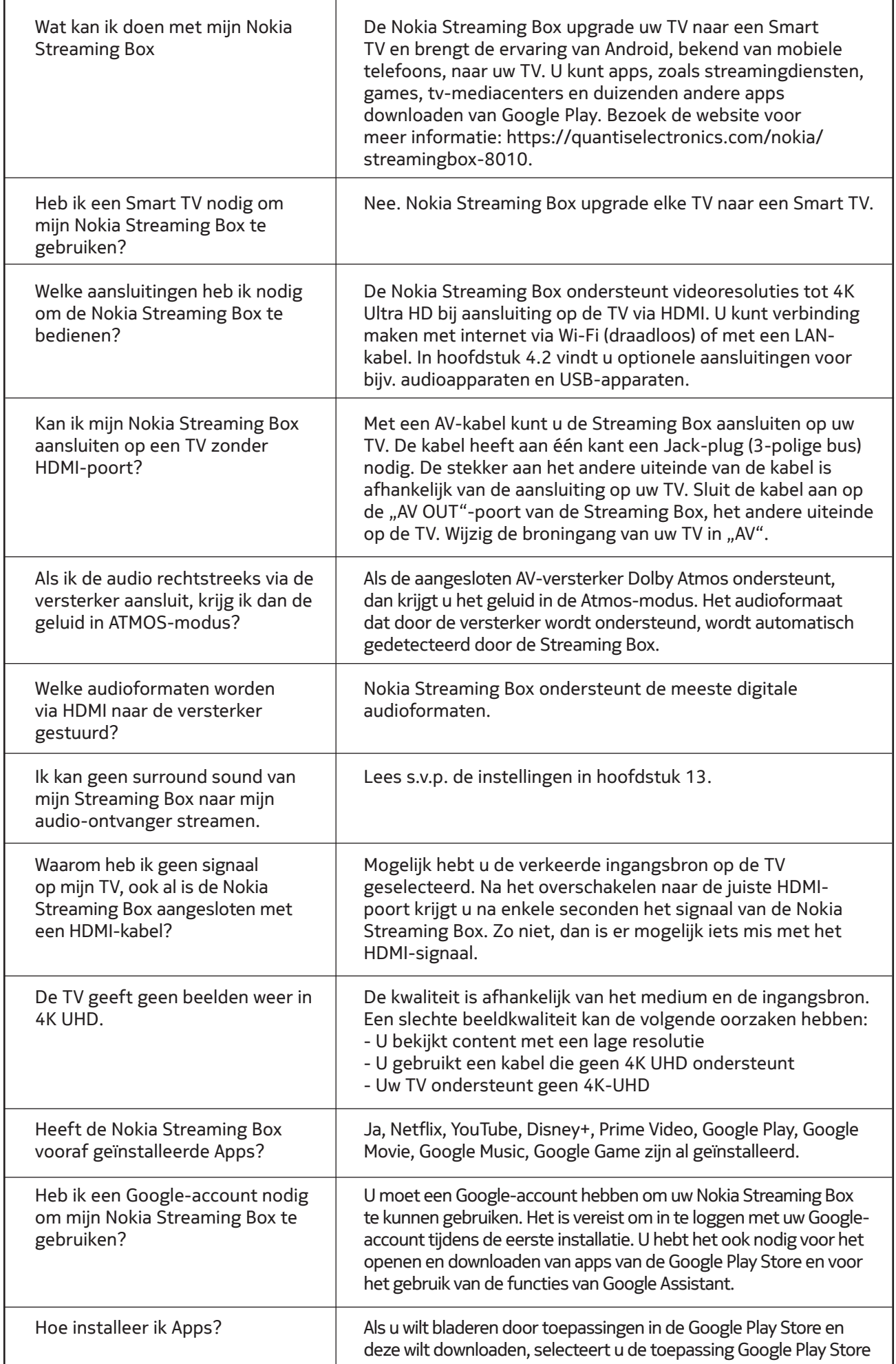

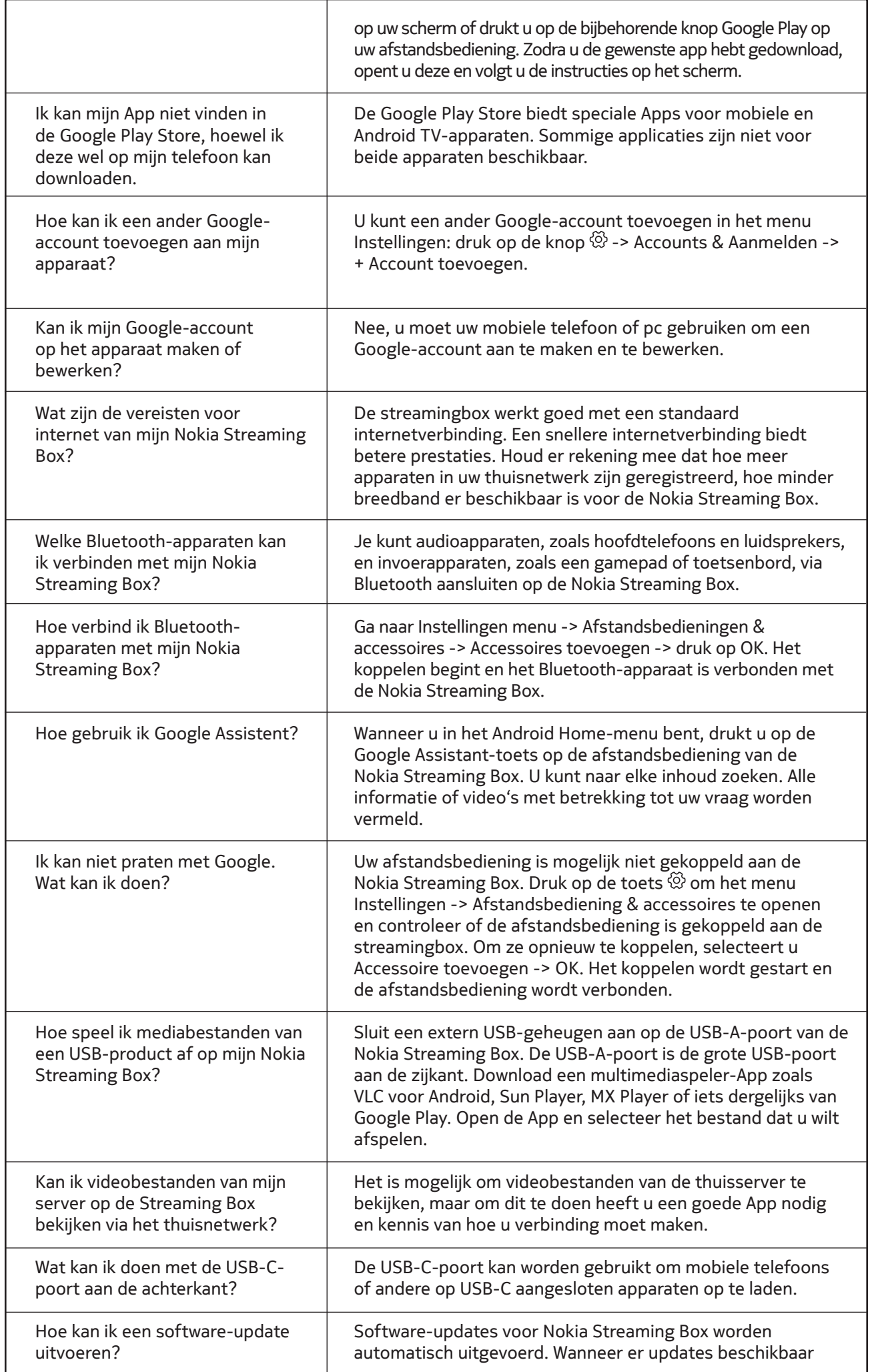

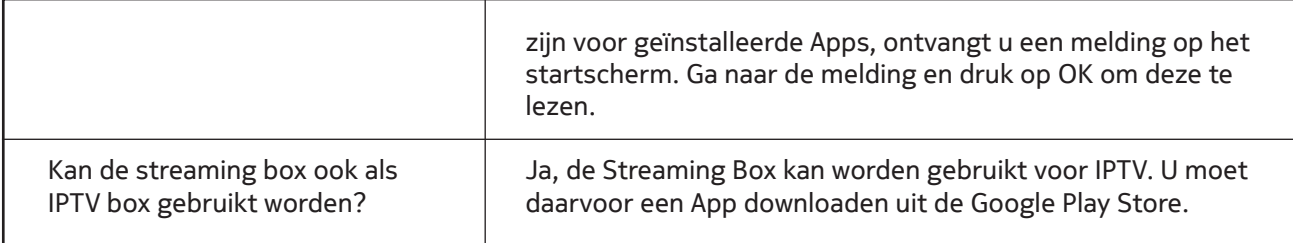

## **16. Technische specificaties**

### **Audio and video**

Display resolution: 4K Ultra HD Video decoding: Dolby Vision Video resolution: 4Kx2K@60fps, 1080p, 1080i, 720p, 576p, 576i, 480p, 480i Audio decoding: Dolby Digital Plus, Dolby Atmos

### **System & memory**

Operating system: Android TV Chipset: Amlogic S905X4-K CPU: Quad-Core Cortex-A55 GPU: ARM Mali-G31 MP2 SDRAM: DDR3 4 GB Flash eMMC 32 GB

### **Ports**

HDMI USB 3.0 port (5 V, max. 900 mA) USB 2.0 port (5 V, max. 500 mA) USB-C port (5 V, max. 1 A) AV Out Digital Audio (optical) Ethernet (RJ-45)

### **Wireless connectivity**

Built-in Wi-Fi: 802.11 b/g/n/a/ac/ax 2.4GHz/5GHz 2T2R (WiFi6) Bluetooth 5.0

### **Compatibility**

HD, FHD and UHD TVs with HDMI or AV compatible port Bluetooth keyboard Bluetooth game controller

### **General data**

Power supply: AC 100 - 240 V AC ~ 50/60 Hz Input voltage: DC 12 V, 1 A Power consumption working: max. 12 W Power consumption in standby: 0.5 W Operating temperature:  $0 \sim +50$  °C Storage temperature: -20 ~ +70 °C Dimensions (W x D x H in mm): 112 x 112 x 24 Weight (in kg): 0.25

### **Licences**

This product is licensed under the AVC patent portfolio license for the personal and non-commercial use of a consumer to (i) encode video in compliance with the AVC standard ("AVC VIDEO") and/or (ii) decode AVC video that was encoded by a consumer engaged in a personal and non-commercial activity and/or was obtained from a video provider licensed to provide AVC video. No license is granted or shall be implied for any other use. Additional information may be obtained from MPEG LA, L.L.C. see http://www.mpegla.com This product contains one or more programs protected under international and U.S. copyright laws as unpublished works. They are confidential and proprietary to Dolby Laboratories. Their reproduction or disclosure, in whole or in part, or the production of derivative works therefrom without the express permission of Dolby Laboratories is prohibited. Copyright 2003-2009 by Dolby Laboratories. All rights reserved. Subject to alterations. In consequence of continuous research and development technical specifications, design and appearance of products may change. Google, Android TV, Google Play, YouTube, Chromecast and other related marks and logos are trademarks of Google LLC. Netflix is a registered trademark of Netflix, Inc. Wi-Fi is a registered trademark of Wi-Fi Alliance®. The terms HDMI and HDMI High-Definition Multimedia Interface, and the HDMI logo are trademarks or registered marks of HDMI Licensing Administrator, Inc. in the United States and other countries. Dolby, Dolby Vision, Dolby Audio, and the double-D symbol are trademarks of Dolby Laboratories Licensing Corporation. Manufactured under license from Dolby Laboratories. For DTS patents, see http:// patents.dts.com. All product names are trademarks or registered trademarks of their respective owners.

© 2023 StreamView GmbH, Franz-Josefs-Kai 13, 1010 Vienna, Austria. All rights reserved. Nokia is a registered trademark of Nokia Corporation, used under license by StreamView GmbH.